Steps for testing a Voice XML application:

1. Go to https://evolution.voxeo.com/ and click the "Join Today" button to create an account. Suggestion: disable the email updates to reduce spamming from the company.

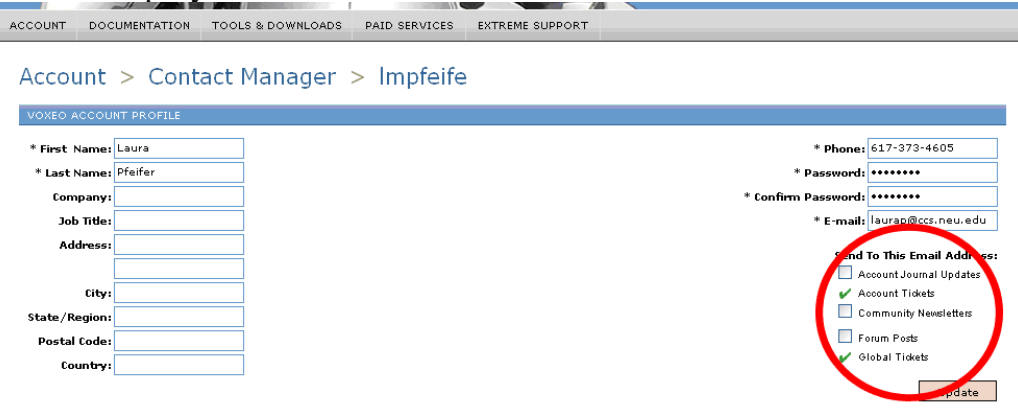

- 2. Under Documentation  $\rightarrow$  Tutorials, read through the VoiceXML 2.1 tutorial.
- 3. Create a VoiceXML file and upload it to your ccs web directory.
- 4. Back at the Voxeo site, go to the Application Manager

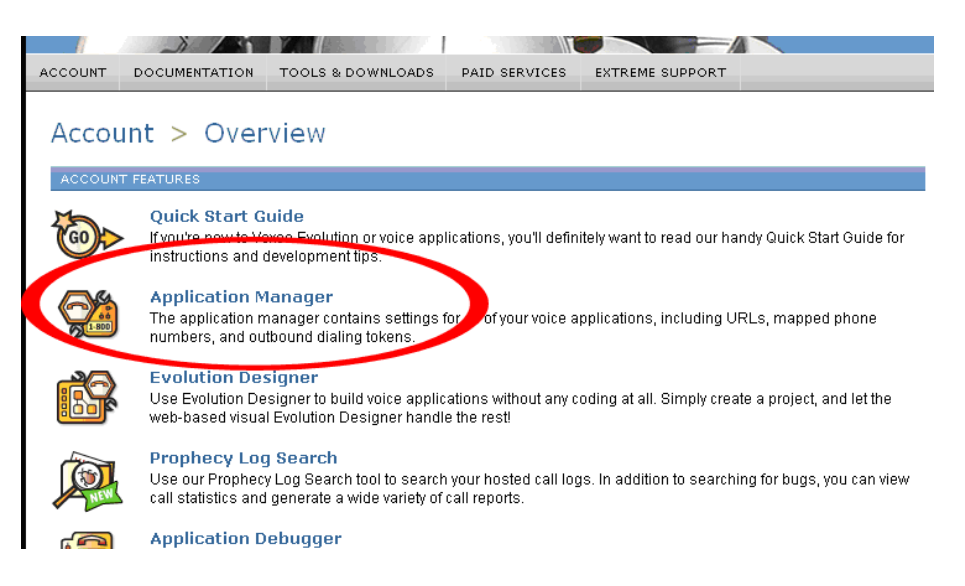

- 5. Click on Add Application, choose Prophecy 8.0 VoiceXML 2.1
- 6. Type a name for your application, and under "Start URL 1:" type the url to your xml file you create and uploaded in step 3.

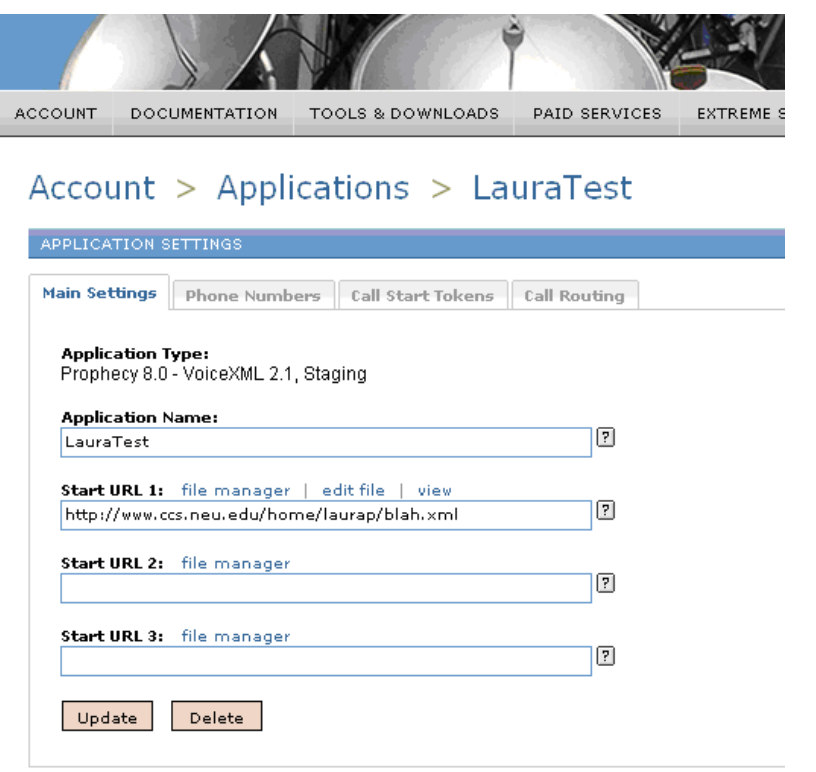

7. Click on the Phone Numbers tab, call the first phone number listed, type in your pin and listen to your application.

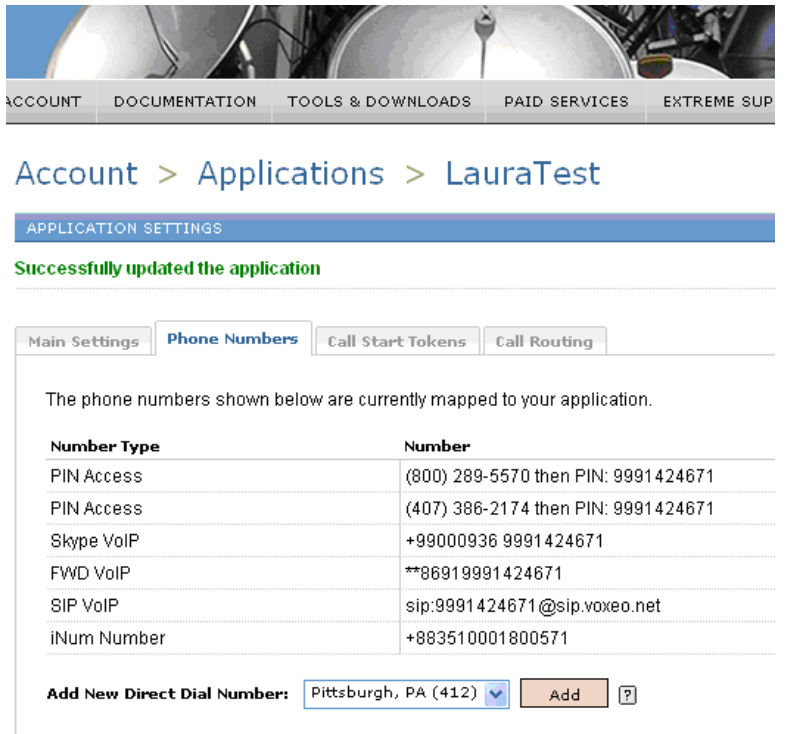